# **Paroles des chansons**

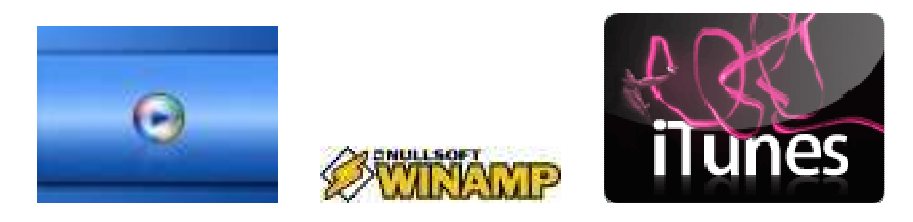

Vous écoutez une chanson sur votre PC. Vous voulez voir les paroles. C'est possible !

Trouvez **Lyrics plugin** sur Google ou : Sur : http://t.01net.com/tc42229 si vous utilisez **Windows Media Player.**

- Sur : http://t.01net.com/tc422298 si vous utilisez **WinAmp**.
- Sur : http://t.01net.com/tc111125 si vous utilisez **iTune**.

Installez ce logiciel dans le répertoire correspondant à ces logiciels, en occurrence :

**C:\Program Files\Windows Media Player\Plugin C:\Program Files\WinAmp\Plugin C:\Program Files\iTunes\Plugin** 

# **Afficher les paroles**

#### **Avec Windows Media Player**

Affichez votre bibliothèque de musique. Dans le menu **Organiser**, cliquez sur **Options**. Allez sur l'onglet **Plug-ins** .Dans la partie **Catégorie**, sélectionnez **Lecture en cours**. Lancez une chanson de votre bibliothèque. Allez en bas à droite de l'interface de **Media Player,** cliquez sur lecture en cours où vous trouverez les paroles.

#### **Avec Winamp**

Dans le menu **Affichage**, assurez-vous que le **lyric** est bien activé. Démarrez une chanson de votre Médiathèque et vous verrez les paroles affichées.

## **Avec iTunes**

Allez dans le menu **Présentation**, **Animations** et choisissez **Lyrics Plugin**. Démarrez une chanson. Dans le menu **Présentation** cliquez sur **Affichez les animations**.

## **Ajoutez les paroles**

Quelque soit votre lecteur choisi, vous accéderiez aux paroles dans une fenêtre. Sinon vous aurez trois onglets suivants :

**Configure, Search Google, Edit**

Configure servira pour changer la police et couleur.

En cas ou les paroles ne soient pas affichées, allez sur **Search Google**, et une fois les paroles trouvées copier-les et coller les dans la page à l'aide de : **Edit**.

**\_\_\_\_\_\_\_\_\_\_\_\_\_\_\_\_\_\_\_\_\_\_\_\_\_\_\_\_\_\_\_\_\_\_\_\_\_\_\_\_\_\_\_\_\_\_\_\_\_\_\_\_\_\_\_\_\_\_\_\_\_\_\_\_\_\_\_\_\_\_\_\_\_\_\_\_\_\_\_\_\_\_\_\_\_\_\_\_\_\_\_\_\_\_\_\_\_\_\_\_\_\_\_\_\_\_\_\_\_\_\_\_\_** 

Amusez vous bien